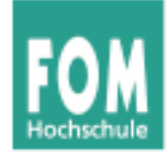

**SE-C2**

# **Software Engineering**

SS 2015

### **Hans-Georg Eßer**

**Dipl.-Math., Dipl.-Inform.**

**Foliensatz C2:** 

v1.0, 2015/07/10

• Software-Dokumentation (Fortsetzung)

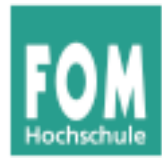

…

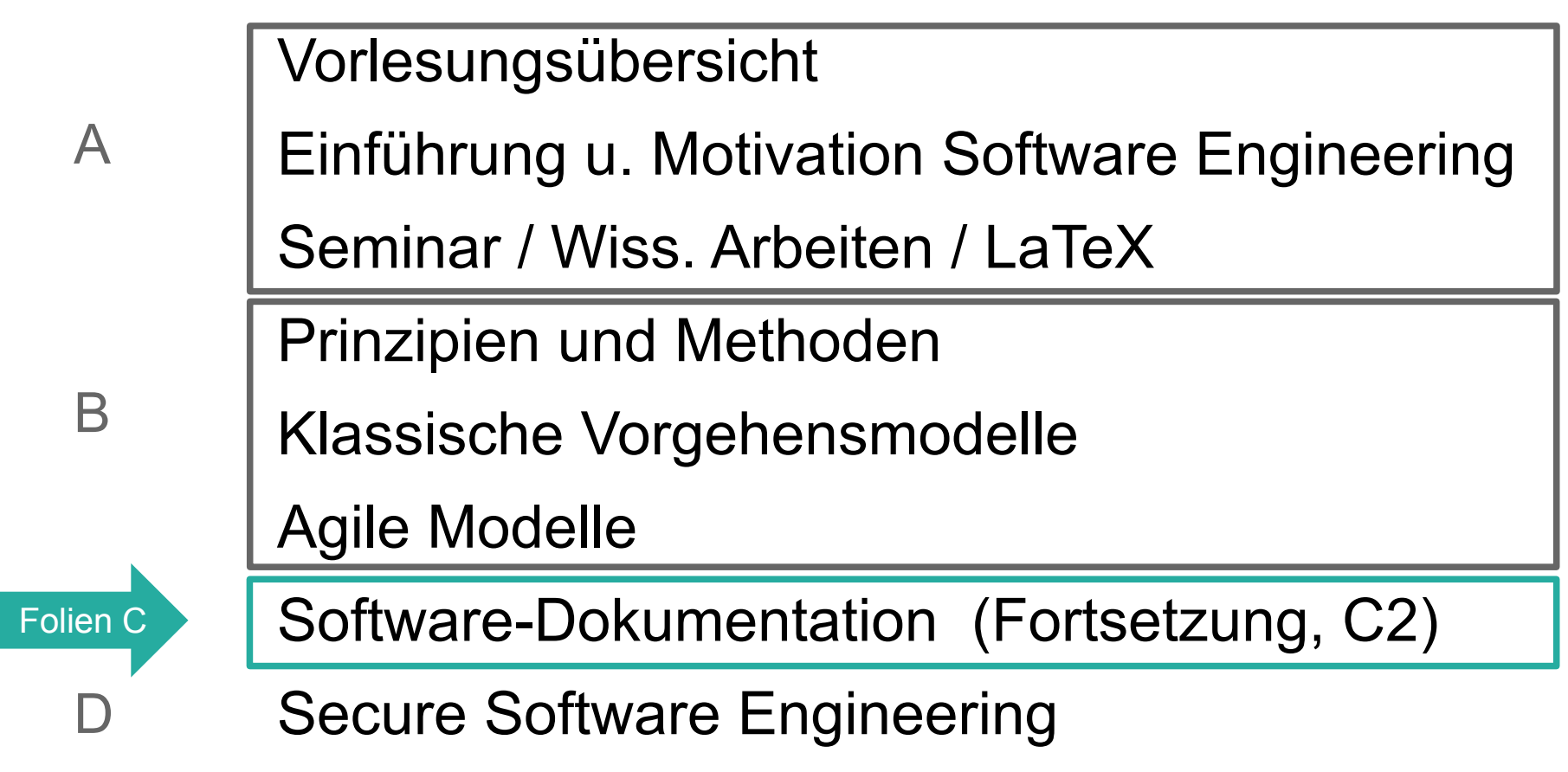

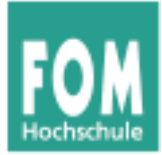

# **Software-Dokumentation (Teil 2)**

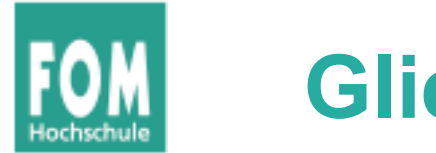

# **Gliederung**

- Motivation für Dokumentation
- Code Comprehension und Bloom-Taxonomie
- Code-Kommentare
- Dokumentationsgeneratoren
- UML
- Veränderungsdokumentation / Versionierung
- Literate Programming

 $\rightarrow$  Teil 1 (Foliensatz C1)

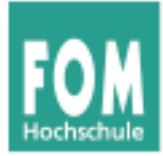

# **Versionierung und Veränderungsdokumentation**

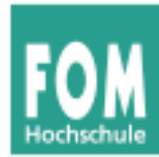

- Aufgabe: Änderungen an Dokumenten (oft: an Quellcode-Dokumenten) verwalten
- Eine Auswahl von Tools
	- 1972: Source Code Control System (SCCS)
	- 1982: Revision Control System (rcs)
	- 1990: Concurrent Versions System (cvs)
	- 2000: Subversion (svn)
	- 2005: Git
	- $\cdot$  2005: Mercurial (hg)

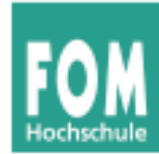

- Naiver Ansatz: Versionen in separaten Ordnern speichern
- Vergleich der Versionen mit diff

```
$ find . -name '*.tex' -exec ls -l {} \;
-rw-r--r--@ 1 ... 823127 31 Okt 2013 ./2013-10-31/diss-hgesser-ulix.tex
-rw-r--r--@ 1 ... 896574 7 Jan 2014 ./2014-01-07/diss-hgesser-ulix.tex
-rw-r--r--@ 1 ... 1005074 2 Mai 2014 ./2014-05-02/diss-hgesser-ulix.tex
-rw-r--r--@ 1 ... 1005063 3 Mai 2014 ./2014-05-03/diss-hgesser-ulix.tex
-rw-r--r--@ 1 ... 1594695 25 Aug 22:26 ./2014-08-25/diss-hgesser-ulix.tex
$ diff 2014-05-02/diss-hgesser-ulix.tex 2014-05-03/diss-hgesser-ulix.tex
12312d12311
< char *buf;
\mathsf{\$}
```
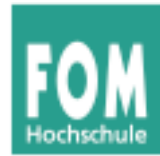

- Nachteile des naiven Ansatzes
	- alle Dateien mehrfach vollständig gespeichert
	- keine Zusammenfassung der Änderungen von einer Version zur nächsten
	- keine automatische Zuteilung von Versions- bzw. Revisionsnummern
- Alternative: spezialisierte Versionsverwaltungen
	- speichern jeweils nur die Änderungen (Delta)
	- legen Versionsnummern und Kommentare an
	- multi-user-tauglich

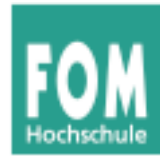

- Alle Versionsverwaltungen unterstützen (mindestens) diese drei Operationen:
	- **ADD:** Eine Datei (oder einen ganzen Ordner) hinzufügen (= unter die Verwaltung stellen)
	- CHECK-IN / COMMIT: Die aktuelle Arbeitsfassung "einchecken" (sichert die Datei unter einer neuen Revisionsnummer ins Archiv)
	- **CHECK-OUT:** Die letzte oder eine ältere Revision "aus-checken", also aus dem Archiv wiederherstellen

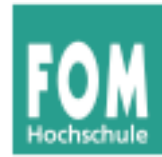

- hier nur lokaler Einsatz (kein Repository im Netzwerk)
- Verzeichnis für die Nutzung von Mercurial vorbereiten:

hg init

• Datei hinzufügen:

hg add Dateiname

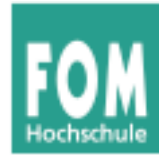

• alle aktualisierten Dateien einchecken:

hg commit

### öffnet Editor-Fenster, Eingabe einer Zusammenfassung

Erste Revision; nur Datei test.tex

- HG: Bitte gib eine Versions-Meldung ein. Zeilen beginnend mit 'HG:' werden
- HG: entfernt. Leere Versionsmeldung wird das Übernehmen abbrechen.

 $HG: --$ 

- HG: Benutzer: Hans-Georg Esser <h.g.esser@gmx.de>
- HG: Zweig 'default'
- HG: Hinzugefügt test.tex

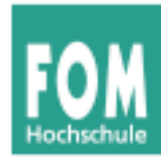

- Neue Dateien im Ordner entdecken:
	- \$ **hg status**
	- ? literatur.bib
- Andere Revision aus-checken:
	- \$ **hg co 0**
	- 1 Dateien aktualisiert, 0 Dateien zusammengeführt, 0 Dateien entfernt, 0 Dateien ungelöst

# (hat im Arbeitsverzeichnis Version 1 durch die ältere Version 0 ersetzt)

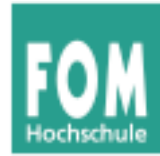

# • Verlauf der Änderungen anzeigen:

### \$ **hg annotate -r0 test.tex** 0: \documentclass{article} 0: \begin{document} 0: Hello World 0: \end{document} \$ **hg annotate -r1 test.tex** 0: \documentclass{article} 0: \begin{document} 0: Hello World 1: One more line 0: \end{document} \$ **hg annotate -r2 test.tex** 0: \documentclass{article} 0: \begin{document} 2: Old two lines deleted, one new line 0: \end{document}

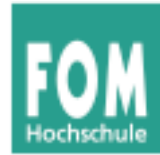

• Vergleich zweier Versionen:

```
$ hg diff -r0:2 test.tex
diff -r 34972b9741f6 -r 3e988791a22a test.tex
--- a/test.tex Mon Dec 01 11:37:11 2014 +0100
+++ b/test.tex Mon Dec 01 11:54:00 2014 +0100
@@ -1, 5 +1, 5 @@ \documentclass{article}
 \begin{document}
-Hello World
+Old two lines deleted, one new line
  \end{document}
```
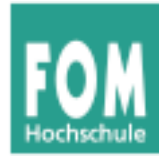

# **Beispiel: Mercurial (6)**

### • Protokoll:

\$ **hg log** Änderung: 2:3e988791a22a Marke: tip Nutzer: Hans-Georg Esser <h.g.esser@gmx.de> Datum: Mon Dec 01 11:54:00 2014 +0100 Zusammenfassung: Zwei Zeilen geloescht, eine neu Änderung: 1:8f2ae3855183 Nutzer: Hans-Georg Esser <h.g.esser@gmx.de> Datum: Mon Dec 01 11:49:28 2014 +0100 Zusammenfassung: Aenderung, eine neue Zeile in test.tex Änderung: 0:34972b9741f6 Nutzer: Hans-Georg Esser <h.g.esser@gmx.de> Datum: Mon Dec 01 11:37:11 2014 +0100 Zusammenfassung: Erste Revision; nur Datei test.tex

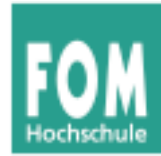

• Durch Ändern einer älteren Version und Wieder-Ein-Checken entsteht ein paralleler Zweig – und damit ein Baum

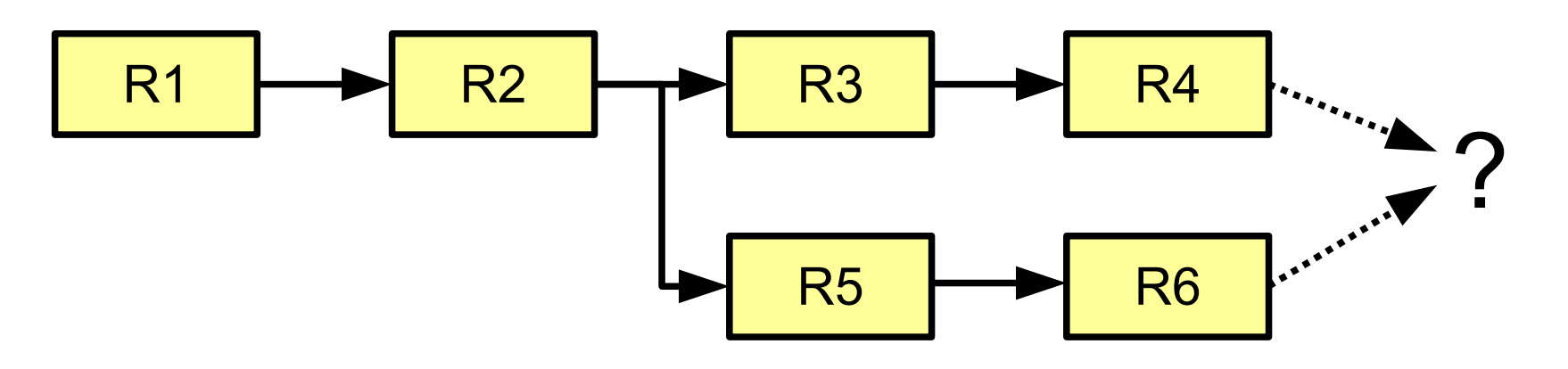

- Entwicklung kann nun parallel weiter laufen
- Zweige können auch wieder vereinigt werden

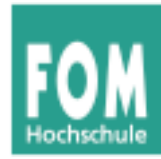

- Weiterentwicklung von Code in mehreren Zweigen
- Zweige sollen zusammengeführt werden
	- → **Merge**-Operation
	- $\rightarrow$  Anderungen eines Zweigs in anderen Zweig übernehmen

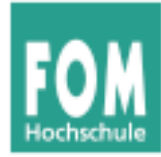

**Mercurial: Merge**

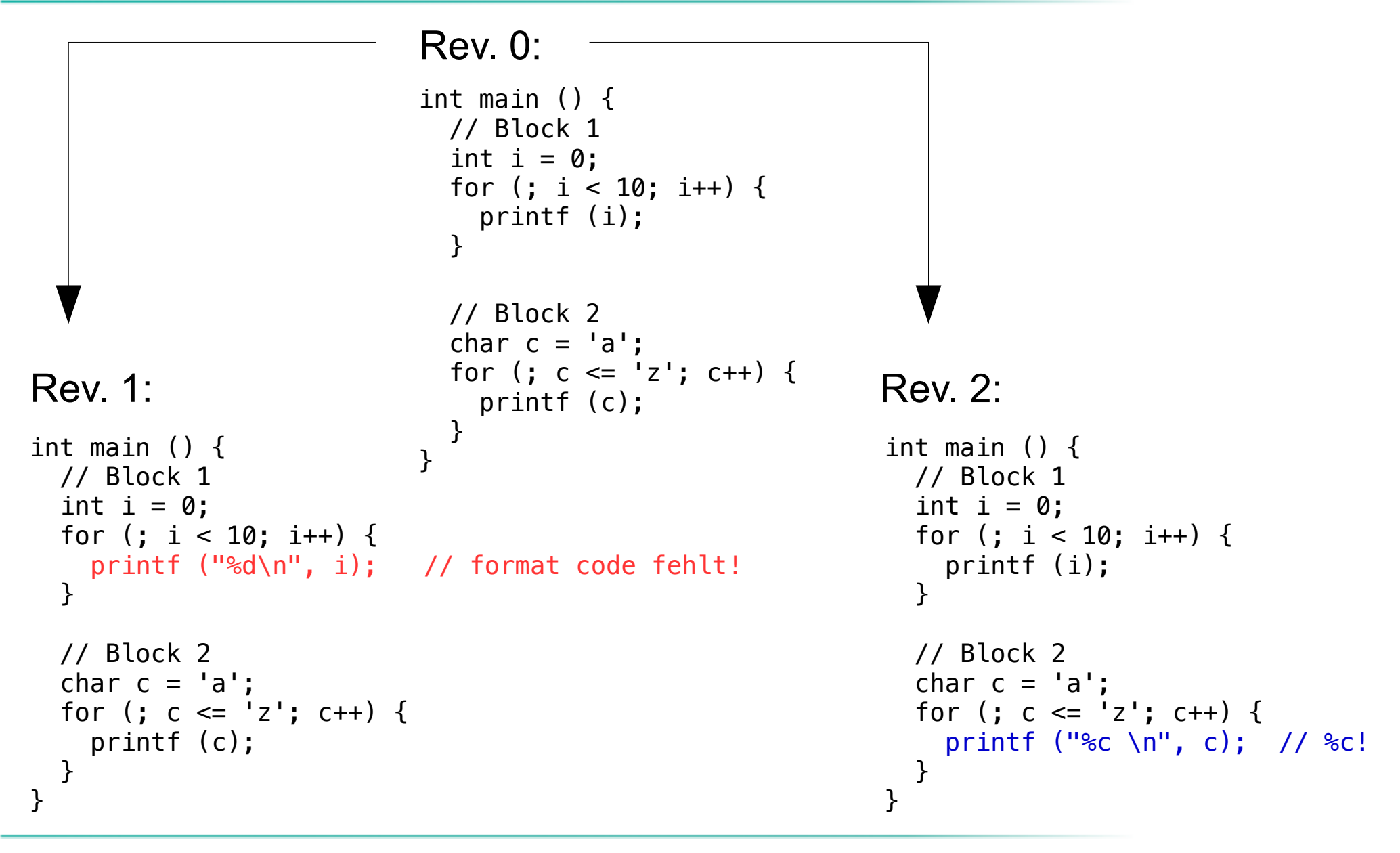

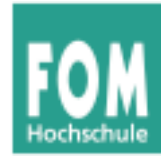

\$ **hg merge -r1** *# arbeite gerade mit rev. 2* Führe code.c zusammen 0 Dateien aktualisiert, 1 Dateien zusammengeführt, 0 Dateien entfernt, 0 Dateien ungelöst (Zusammenführen von Zweigen, vergiss nicht 'hg commit' auszuführen)

\$ **hg commit**

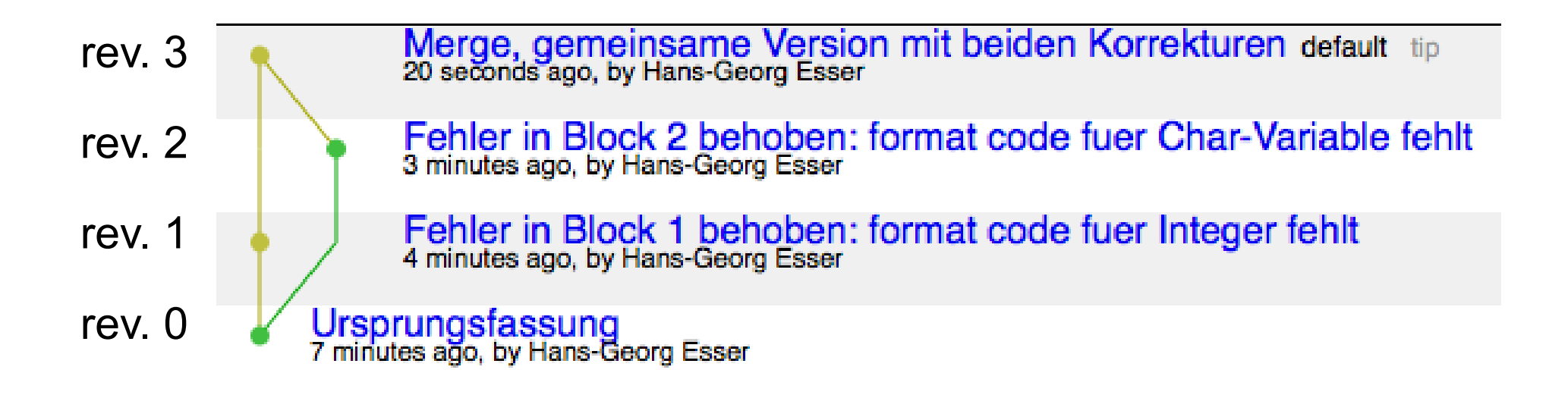

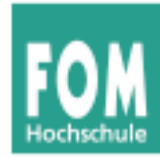

## **Mercurial: Merge**

• Ergebnis:

Rev. 0 Rev. 1 Rev. 2 Rev. 3

Rev. 3:

```
int main () {
  // Block 1
  int i = 0;
  for (j \ i < 10; i++) {
     printf ("%d\n", i); // format code fehlt!
   }
  // Block 2
  char c = 'a';for (; c \leq 'z'; c++) {
     printf ("%c \n", c); // %c!
   }
}
                                                       Änderung
                                                       aus Rev. 1
                                                       Änderung
                                                       aus Rev. 2
```
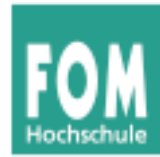

- Merge-Operation erfolgreich, wenn Änderungen in Zweigen verschiedene Bereiche der Datei (oder versch. Dateien) betreffen
- Bei Anderungen derselben Bereiche Konflikt  $\rightarrow$  kein automatischer Merge möglich
- Lösen der Konflikte über Tools wie KDiff3
	- $\rightarrow$  KDiff3-Demo

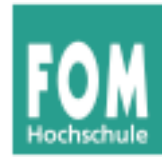

# **Mercurial: geklonte Repositorys**

• Klonen (hg clone) erzeugt unabhängige Kopie eines Repositorys

\$ **hg clone \ my-hello \ my-new-hello**

 $\bullet$  Bsp.:

Quelle für Beispiel und Bilder: http://hgbook.redbean.com/read/a-tour-ofmercurial-merging-work.html

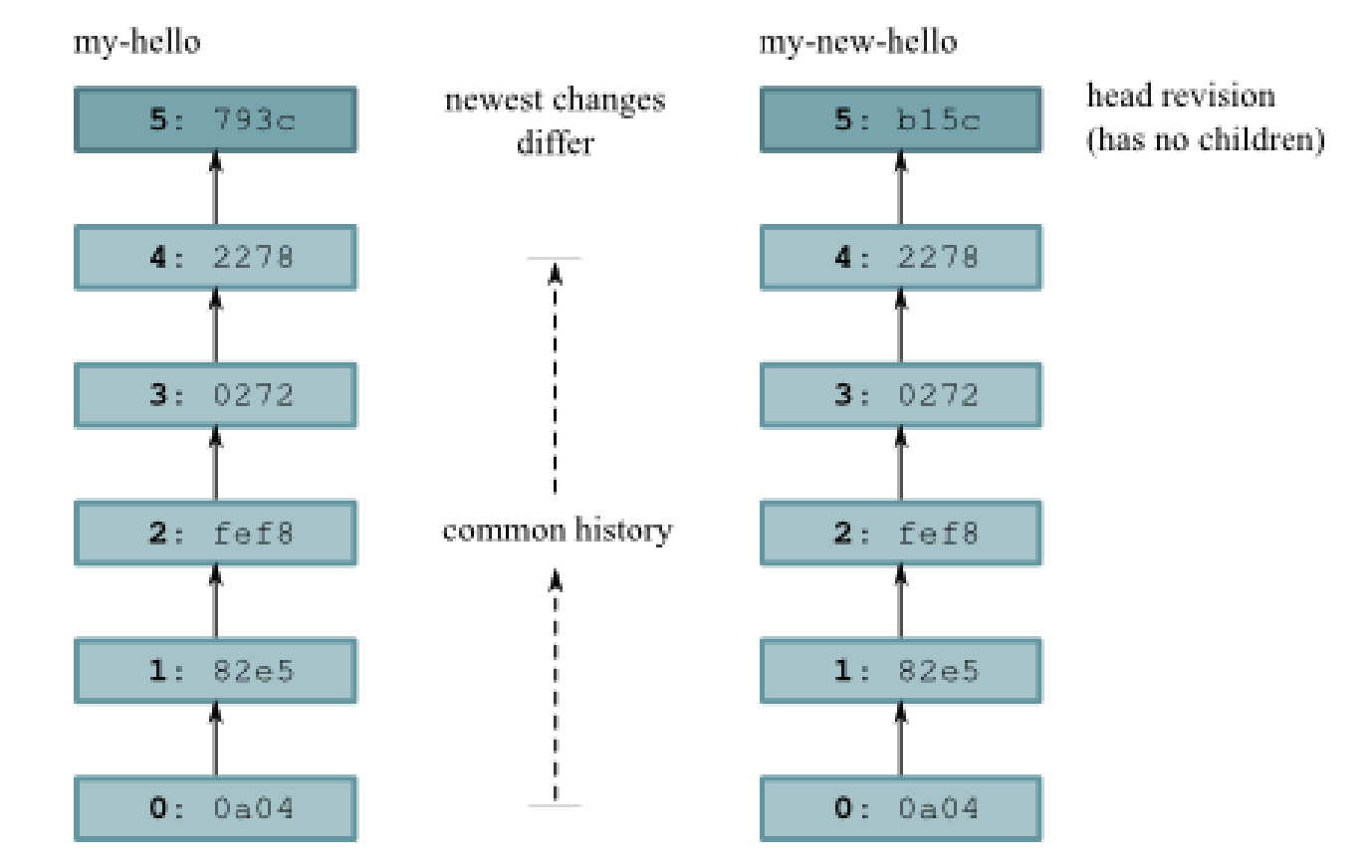

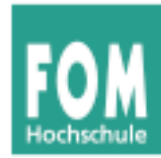

• Pull-Operation (hg pull) zieht aktuelle Fassung aus anderem Repository

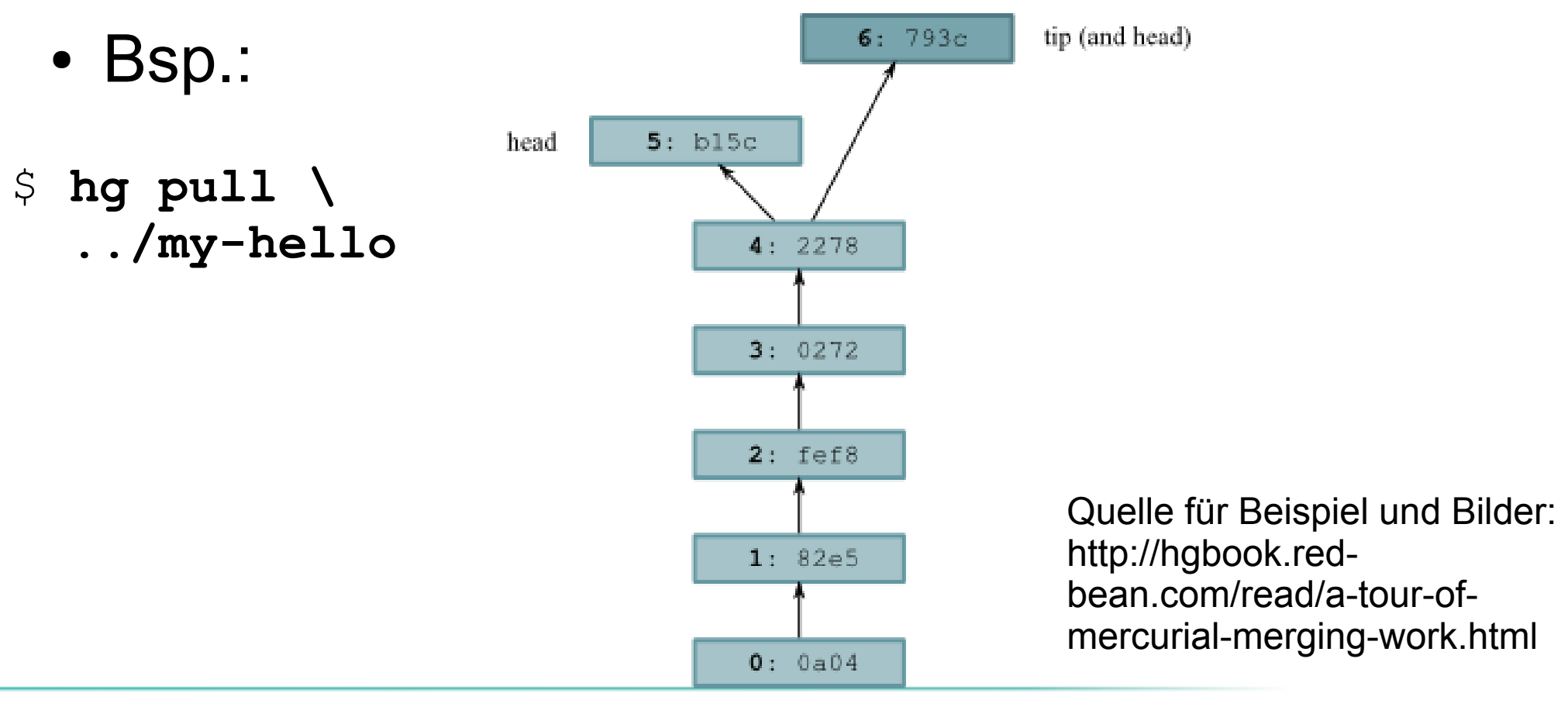

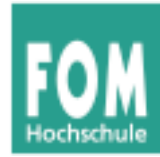

• Zwei Heads (Revisionen ohne Kinder)

### \$ **hg heads** changeset: 6:b6fed4f21233 tag: tip parent: 4:2278160e78d4 user: Bryan O'Sullivan <bos@serpentine.com> date: Tue May 05 06:55:53 2009 +0000 summary: Added an extra line of output changeset: 5:5218ee8aecf3 user: Bryan O'Sullivan <bos@serpentine.com> date: Tue May 05 06:55:55 2009 +0000 summary: A new hello for a new day.

### • hg merge vereinigt die beiden heads

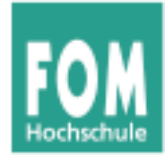

# **Mercurial: geklonte Repositorys**

### • hg merge und hg commit

### Working directory during merge

Repository after merge committed

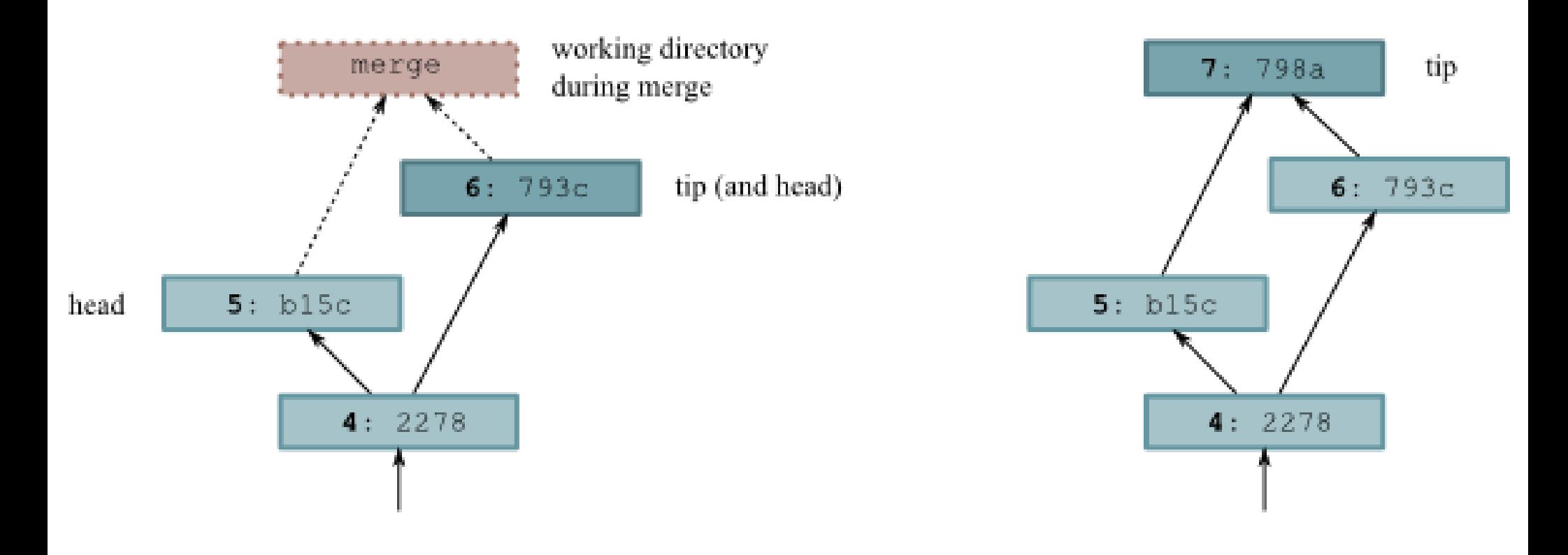

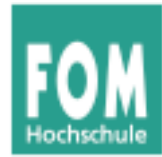

- Commit Messages dokumentieren die *Änderungen* am Code
- Viele Projekte haben eigene Guidelines für Aufbau und Inhalt dieser Doku-Schnipsel
- Immer: Kurz- und Langfassung (vgl. Mail-Subject und Mail-Body)
	- → Übersicht der Kurzfassungen

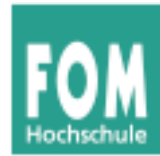

- Regeln für Commit Messages (exemplarisch)
	- 1. Separate subject from body with a blank line
	- 2. Limit the subject line to 50 characters
	- 3. Capitalize the subject line
	- 4. Do not end the subject line with a period
	- 5. Use the imperative mood in the subject line
	- 6. Wrap the body at 72 characters
	- 7. Use the body to explain *what and why* vs. *how*

Quelle: Chris Beams, "The seven rules of a great git commit message", in: http://chris.beams.io/posts/git-commit/

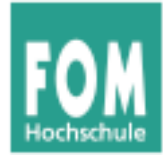

## **Commit Messages (3)**

Summarize changes in around 50 characters or less

More detailed explanatory text, if necessary. Wrap it to about 72 characters or so. In some contexts, the first line is treated as the subject of the commit and the rest of the text as the body. The blank line separating the summary from the body is critical (unless you omit the body entirely); various tools like `log`, `shortlog` and `rebase` can get confused if you run the two together.

Explain the problem that this commit is solving. Focus on why you are making this change as opposed to how (the code explains that). Are there side effects or other unintuitive consequenses of this change? Here's the place to explain them.

Further paragraphs come after blank lines.

- Bullet points are okay, too
- Typically a hyphen or asterisk is used for the bullet, preceded by a single space, with blank lines in between, but conventions vary here

If you use an issue tracker, put references to them at the bottom, like this:

Resolves: #123 See also: #456, #789

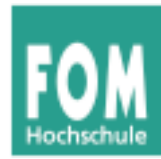

- Regeln (1) bis (6): reine Form
- Regel (7): Inhalt! *What and why?* statt *How?*
	- Das How? beantwortet der Code
	- Commit Messages geben nur Überblick, welche Änderungen es gibt (und warum sie nötig sind)

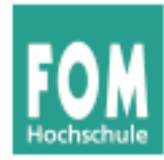

- Subversion (svn)
- Git (entwickelt von Linus Torvalds u. a.); **GitHub** 
	- → **Video:** "The Basics of Git and GitHub", 51 min., https://www.youtube.com/watch? v=U8GBXvdmHT4 (Start: 155 sec.)
	- Git-Buch: http://git-scm.com/book/en/v2
	- Tutorials: http://teach.github.com/

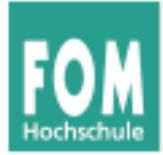

# **Literate Programming**

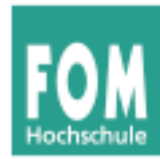

- Grundidee: Nicht Code kommentieren, sondern "erzählen", wie das Programm funktioniert
- Code und Dokumentation vertauscht
- Beispiel für den Einstieg: Bubblesort

(Original-Code von http://de.wikipedia.org/wiki/Bubblesort übernommen; nach C portiert)

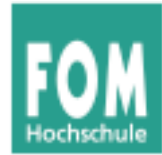

```
void bubblesort() {
  int SIZE = 10;
   int i, j, tmp;
   for (j=SIZE; j>1; j--) {
    for (i=0; i< j-1; i++) {
      if (arr[i] > arr[i+1]) {
        tmp = arr[i+1];arr[i+1] = arr[i];arr[i] = tmp; }
     } 
 }
}
```
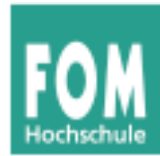

# **Bubblesort (2): mit Kommentaren**

```
// bubblesort: sort elements of an array arr[] of size SIZE
void bubblesort() {
  // declarations
   int SIZE = 10; // size of the array
   int i, j; // loop variables
   int tmp; // temporary variable for swapping elements
   // outer loop
   for (j=SIZE; j>1; j--) {
    // check all neighbors in arr[0..j-1] and swap them if their
     // order is wrong
    for (i=0; i< j-1; i++) {
      if (arr[i] > arr[i+1]) {
         // swap neighbors i, i+1 (using tmp as temporary variable)
        tmp = arr[i+1];arr[i+1] = arr[i];arr[i] = tmp; }
    } 
 }
}
```
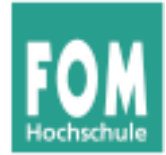

### **Bubblesort: The Literate Program**

To sort a field <u>arr []</u>, we first need to initialize a **SIZE** variable and declare some local variables, such as  $\pm$  and  $\pm$  which are used as loop counters, as well as a temporary variable  $t_{mp}$ :

```
⟨bubblesort: declarations 15⟩≡
int SIZE = 10;
int i, j, tmp;
```
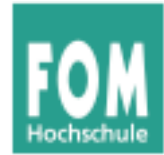

The main routine of the bubblesort algorithm compares each field element with its direct (right) neighbor and corrects their order if it is wrong. After doing this once the biggest element will be at the end of the list. It then repeats these steps with a smaller field (ignoring the right-most element). Thus, with each step in a loop, the unsorted array becomes one element smaller until there is nothing left to sort:

```
⟨bubblesort program 16⟩≡
void bubblesort() {
   ⟨bubblesort: declarations 15⟩
  for (j=SIZE; j>1; j--) {
     ⟨bubblesort: check neighbors in range 0..j 17⟩
  }
 }
```
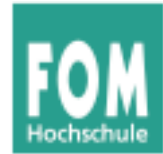

In order to do the neighbor checks, a second loop inside the outer loop is necessary:

```
⟨bubblesort: check neighbors in range 0..j 17⟩≡
for (i=0; i< j-1; i++) {
   if (arr[i] > arr[i+1]) {
      ⟨bubblesort: swap elements 17⟩
    }
 }
```
For swapping, three commands and usage of a temporary variable are necessary in a C program:

```
⟨bubblesort: swap elements 17⟩≡
tmp = arr[i+1];arr[i+1] = arr[i];arr[i] = tmp;
```
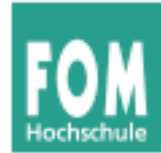

- Elemente der Form (*name*) heißen **Code Chunks**.
- Code Chunks werden, wie Makros, an den Stellen ersetzt, wo sie auftreten, z. B.

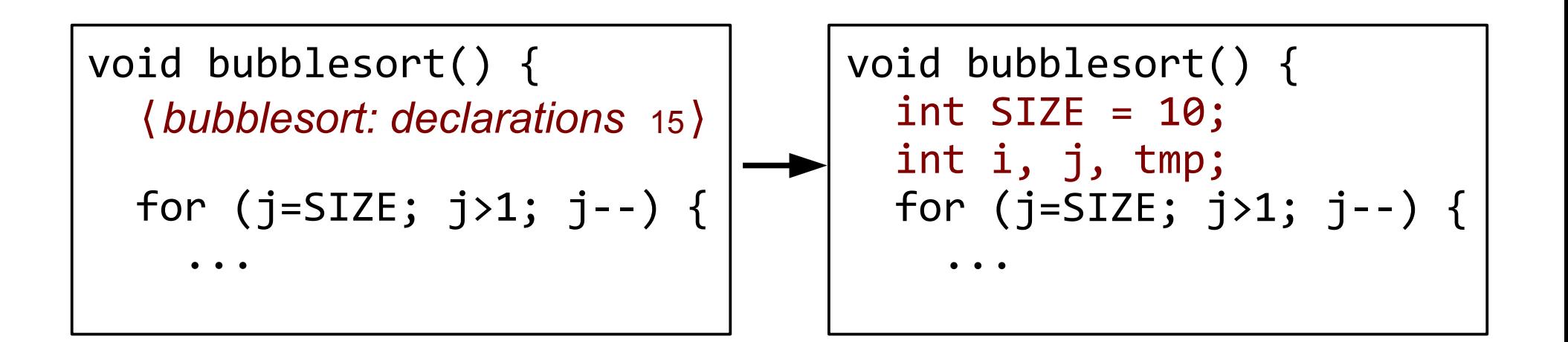

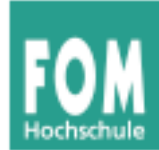

• Code Chunks dürfen nicht rekursiv sein:

```
⟨unfug 19⟩≡
 \begin{array}{cc}\n\text{unrug } 19 & = \\
\text{for } (\text{i=0}; \text{i<10}; \text{i++}) \end{array} ⟨unfug 19⟩
  }
```
- Chunk kann vor oder nach der Benutzung definiert werden
- Chunk darf auch komplett fehlen  $\rightarrow$  verursacht nur eine Warnung

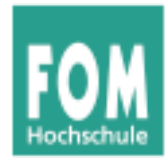

- Code Chunks können an mehreren Stellen definiert werden
- spätere Auftreten setzen die Definition fort

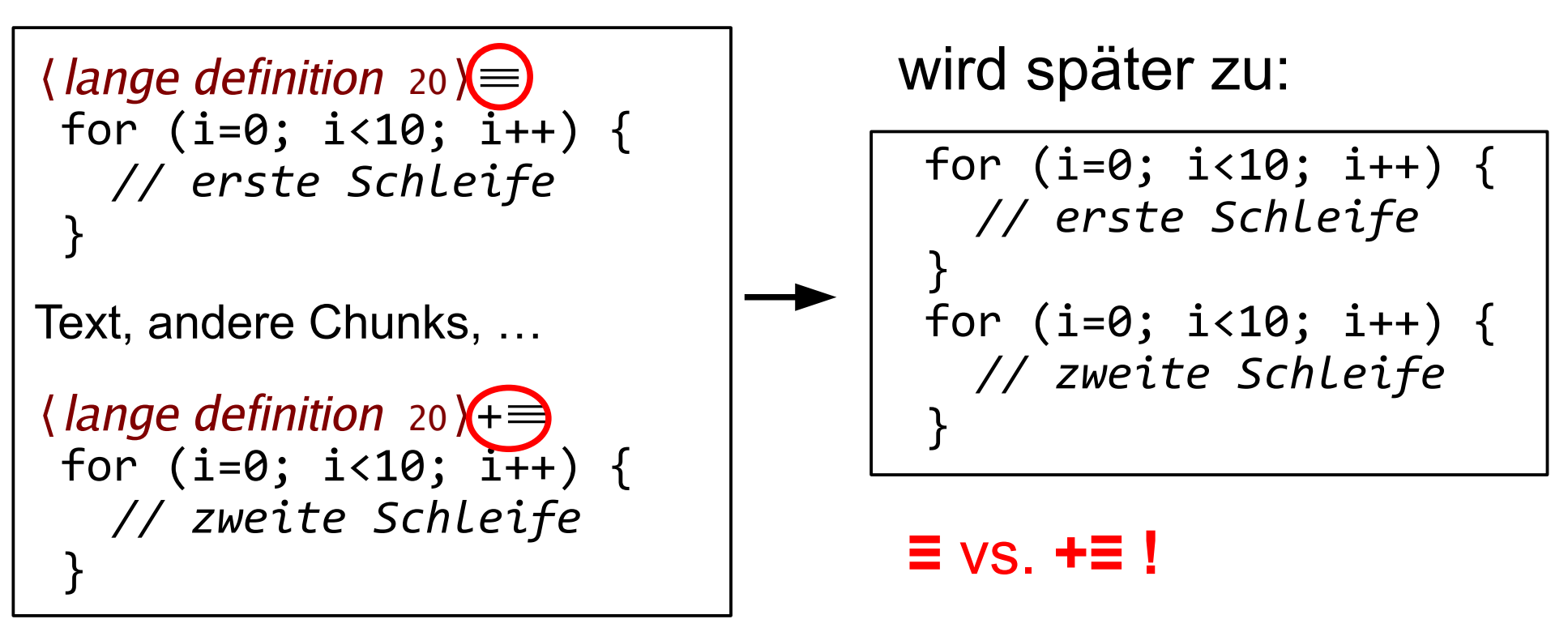

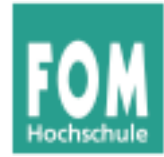

Syntax in LaTeX-Dokumenten:

- <<chunk name>> für *(chunk name)*
- Definition:  $\langle \langle$ name>>= ... @
- [[variable]] für <u>variable</u>

```
<<bubblesort program>>=
void bubblesort() {
   <<bubblesort: declarations>>
  for (j=SIZE; j>1; j--) {
     <<bubblesort: check neighbors in range 0..[[j]]>>
 }
}
@
```
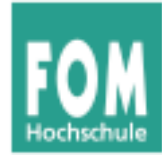

### Komplettes Literate Program in LaTeX/NoWeb:

\subsubsection{Bubblesort: The Literate Program}

```
To sort a field, we first need to initialize a [[SIZE]] variable 
and declare some local variables, such as [[i]] and [[j]] which are
used as loop counters, as well as a temporary variable [\lceil \text{tmp} \rceil]:
```

```
<<bubblesort: declarations>>=
int SIZE = 10;
int i, j, tmp;
@
```
The main routine of the bubblesort algorithm compares each field element with its direct (right) neighbor and corrects their order if it is wrong. After doing this once the biggest element will be at the end of the list. It then repeats these steps with a smaller field (ignoring the right-most element). Thus, with each step in a loop, the unsorted array becomes one element smaller until there is nothing left to sort:

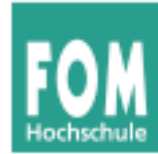

```
<<bubblesort program>>=
void bubblesort() {
   <<bubblesort: declarations>>
   for (j=SIZE; j>1; j--) {
     <<bubblesort: check neighbors in range 0..[[j]]>>
   }
}
@
```
In order to do the neighbor checks, a second loop inside the outer loop is necessary:

```
<<bubblesort: check neighbors in range 0..[[j]]>>=
for (i=0; i< j-1; i++) {
  if (arr[i] > arr[i+1]) {
     <<bubblesort: swap elements>>
   }
}
@
```
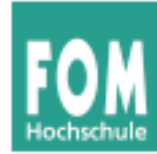

For swapping, three commands and usage of a temporary variable are necessary in a C program:

```
<<bubblesort: swap elements>>=
tmp = arr[i+1];arr[i+1] = arr[i];arr[i] = tmp;@
```
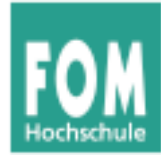

• NoWeb-Tools: noweave, notangle

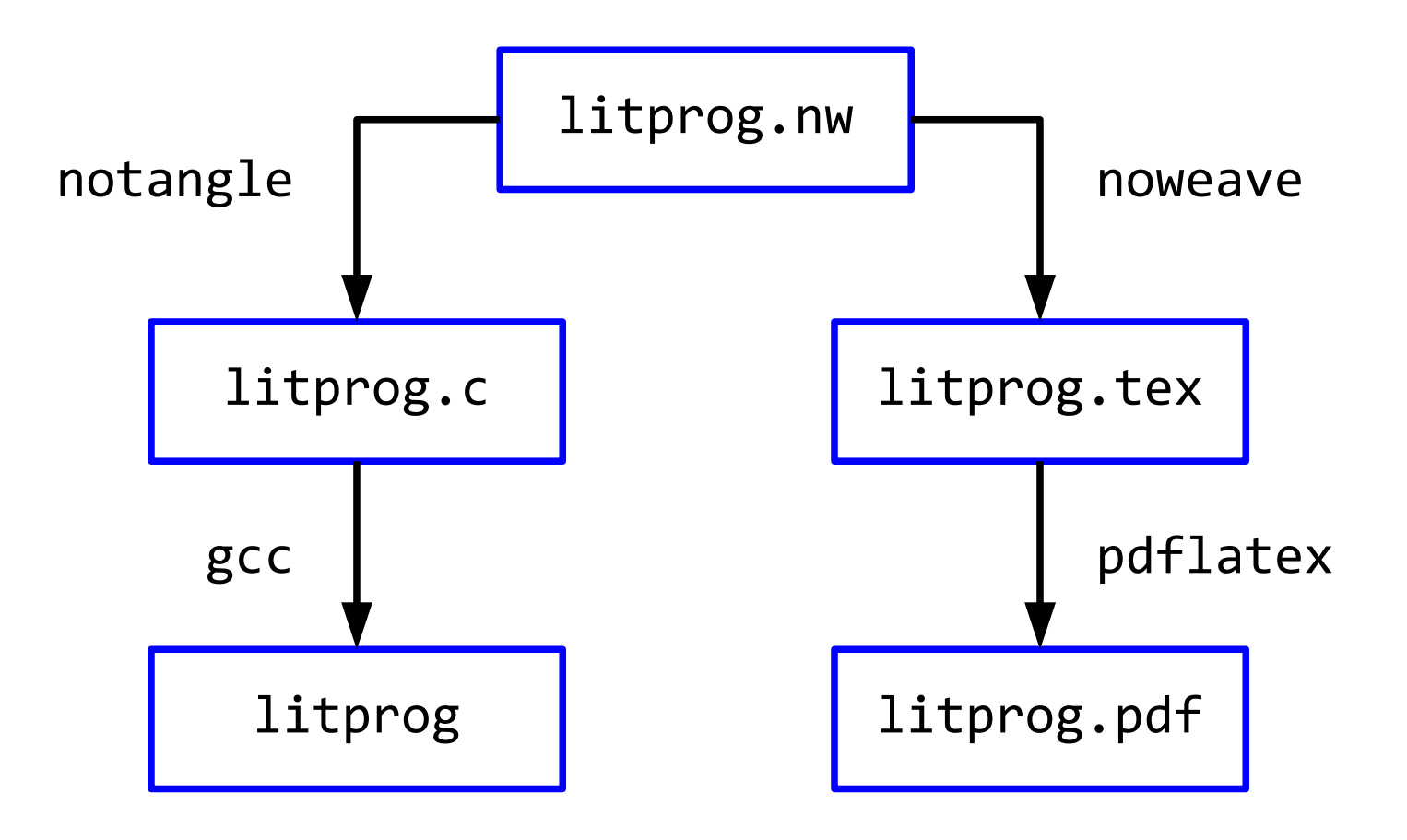

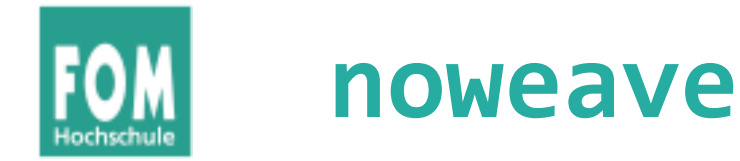

• Syntax von noweave:

noweave datei.nw > datei.tex

• nw-Datei enthält immer ein vollständiges Literate Program

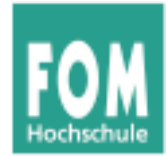

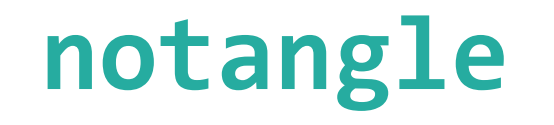

• Syntax von notangle:

notangle -R*chunkname* datei.nw > code.c

- nw-Datei enthält viele Code Chunks welchen Sie extrahieren wollen, legen Sie mit der Option -R*chunkname* fest.
- Zusatzoption L: gibt Hinweise zu Zeilennummern in nw-Datei aus (für den Compiler)

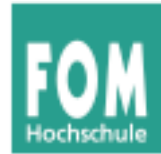

• Auszug aus ulix/bin-build/Makefile:

TEXSRC\_FILE=../ulix-book.nw TEXSRC MODULE FILE=../student.nw

extract: notangle -L -Rulix.c \$(TEXSRC\_FILE) > ulix.c; true notangle -L -Rprintf.c  $$$ (TEXSRC FILE) > printf.c notangle -Rstart.asm \$(TEXSRC\_FILE) > start.asm notangle -Rulix.ld  $$(TEXSRC_F\overline{I}LE) > ulix.ld$  notangle -L -Rmodule.c \$(TEXSRC\_MODULE\_FILE) > module.c notangle -L -Rmodule.h \$(TEXSRC MODULE FILE) > module.h

# (Zeilennummern mit -L; nur für C-Dateien)

\*) Ulix ist ein mit LP entwickeltes Betriebssystem. Verfügbar ab ca. 08/2015 auf http://www.ulixos.org/

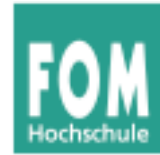

*"In der Informatik bezeichnet man einen Entwicklungsprozess für Software als Top-down, wenn der Entwurf mit abstrahierten Objekten beginnt, die dann konkretisiert werden; der Prozess ist Bottom-up, wenn von einzelnen Detail-Aufgaben ausgegangen wird, die zur Erledigung übergeordneter Prozesse benötigt werden."*

(Quelle: http://de.wikipedia.org/wiki/Top-down\_und\_ Bottom-up)

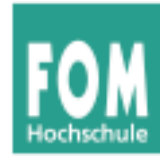

- Literate Programming unterstützt beide Ansätze und auch Misch-Varianten
- Reihenfolge der Präsentation (der Code Chunks) legt fest, ob der Code top-down oder bottom-up entwickelt wird
- Beispiel: Betriebssystem

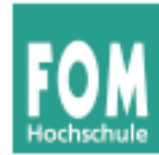

• Kernel muss Speicher und Festplatte initialisieren und dann die Shell von Platte laden und starten:

```
<<kernel>>=
   <<initialize memory>>
   <<initialize harddisk>>
   <<load shell program from disk>>
   <<run shell>>
@
```
• Wie kann man nun den Speicher initialisieren?

```
<<initialize memory>>=
   <<check available memory>>
   <<create initial page table>>
@
```
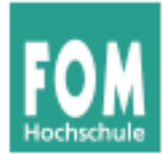

• Kernel muss zunächst den Speicher initialisieren; dafür braucht es eine Seitentabelle:

```
<<page table declaration>>=
   typedef struct {
     unsigned int present \begin{array}{ccc} \text{unsigned} & \text{int} & \text{wisted} \\ \text{unsigned} & \text{int} & \text{wisted} \end{array}unsigned int writeable
 ...
     unsigned int frame addr \therefore 20; // 31..12
   } page_desc;
   typedef struct {
     page desc pds[1024];
   } page_table;
```
@